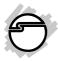

# USB 3.0 to 2.5" SATA HDD/SSD Mini Docking Quick Installation Guide

#### Introduction

The USB 3.0 to 2.5" SATA HDD/SDD Mini Docking quickly adds more storage space to your USB-enabled computer.

#### **Key Features and Benefits**

- Convenient tool-less design with no driver installation required
- Compact and low power consumption with no power adapter needed
- Fits 2.5" 9.5mm and 12.5mm SATA hard disk drives (HDD) or solid-state drives (SSD)
- Supports up to 4TB hard disk capacity
- Compliant with Serial ATA and USB 3.0 specifications

**Note**: For maximum data throughput, use a SATA 6Gb/s drive with the Mini Docking and connect to a USB 3.0 port.

04-0763B

#### **System Requirements**

- Desktop or notebook PC with an available USB 2.0/3.0 port (USB 3.0 recommended)
- Windows® 8 (32-/64-bit) / 7 (32-/64-bit) /
   Vista (32-/64-bit) / XP (32-/64-bit) / Server 2003 & 2008 (32-/64-bit) / Server 2008 R2

#### **Package Contents**

- USB 3.0 to 2.5" SATA HDD/SSD Mini Docking
- USB 3.0 Y-split (data & power) cable
- Quick installation guide

#### Layout

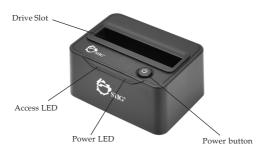

Figure 1: Front Layout

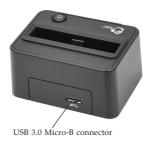

Figure 2: Rear Layout

### **USB 3.0 Y-split Cable**

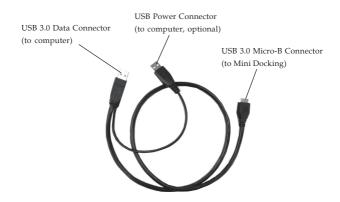

Figure 3: USB 3.0 Y-split Cable

#### Installation

- 1. Make sure the HDD or SSD SATA connectors are in alignment with the *Mini Docking's* SATA connectors. Gently insert the hard drive into the drive slot.
- 2. Plug the included USB 3.0 Y-split cable's USB 3.0 Micro-B Connector, see Figure 2 on page 3, into the *Mini Docking*.
- 3. Plug the Y-split cable's **USB 3.0 Data Connector**, see **Figure 3** on page 3, into a USB port of your computer (USB 3.0 is recommended for maximum performance).
- 4. Power on the *Mini Docking*, the **Power LED** and **Access LED** will be lit.
- 5. The *Mini Docking* is ready for use\*. No driver installation is needed.

\*Important: In most cases the USB 3.0 Data Connector will supply enough power to the *Mini Docking*. If not, connect the optional USB Power Connector, first power off the *Mini Docking* then plug the USB Power Connector into an available USB port, then power on the *Mini Docking*.

# Using the USB 3.0 to 2.5" SATA HDD/ SSD Mini Docking

#### For an Existing Drive with Data

An additional drive icon will appear in **Computer** or **My Computer** when the *Mini Docking* is plugged into the computer. The drive acts just like a conventional hard drive in your system.

**Note**: Be careful not to touch the drive while in use. It will be warm.

#### For a New Drive or a Drive Without Data

A new drive or a drive without data must first be partitioned and formatted before it will appear in **Computer** or **My Computer** as an active drive icon. Follow Microsoft Windows' **Disk Management** software utility partition and format procedure to prepare your drive for use.

## Disconnecting From The Computer

Before unplugging *Mini Docking* from the computer or turning off the *Mini Docking*, it must first be stopped, by using Windows' **Safely Remove Hardware** utility. Follow the steps for your version of Windows. **Not following the instructions may result in data corruption, data loss or hard drive failure.** 

**Caution!**: Never insert or remove an HDD or SSD when the *Mini Docking* is powered on. Doing so will damage the drive and/or the *Mini Docking*.

#### Windows 8 (32-/64-bit) / 7 (32-/64-bit) / Server 2008 R2

- 1. Verify that the **Access LED** is not flashing before proceeding.
- 2. Click the **Safely Remove Hardware and Eject Media** icon located in the taskbar by the system clock.
- 3. Click **Eject**.

4. When the message **Safe To Remove Hardware** pops up, you can safely turn off or unplug the *Mini Docking*.

**Caution!**: Never insert or remove an HDD or SSD when the *Mini Docking* is powered on. Doing so will damage the drive and/or the *Mini Docking*.

#### Windows Vista (32-/64-bit)

- 1. Verify that the **Access LED** is not flashing before proceeding.
- 2. Double click the **Unplug or Eject Hardware** icon located in the taskbar by the system clock.
- 3. Highlight **USB Mass Storage Device**, click **Stop**.
- 4. Click **OK**, click **OK** again, then **Close**.
- 5. You can safely unplug or turn off the *Mini Docking*.

**Caution!**: Never insert or remove an HDD or SSD when the *Mini Docking* is powered on. Doing so will damage the drive and/or the *Mini Docking*.

# Windows XP (32-/64-bit) / Server 2003 & 2008 (32-/64-bit) / 2000 SP4

- 1. Verify that the **Access LED** is not flashing before proceeding.
- 2. Double click the **Safely Remove Hardware** icon located in the taskbar by the system clock.
- 3. Highlight **USB Mass Storage Device**, click **Stop**, **OK** then **Close**.
- 4. You can safely unplug or turn off the *Mini Docking*.

**Caution!**: Never insert or remove an HDD or SSD when the *Mini Docking* is powered on. Doing so will damage the drive and/or the *Mini Docking*.

Blank page

Blank page

### **Technical Support and Warranty**

QUESTIONS? SIIG's Online Support has answers! Simply visit our web site at *vovov.siig.com* and click Support. Our online support database is updated daily with new drivers and solutions. Answers to your questions could be just a few clicks away. You can also submit questions online and a technical support analyst will promptly respond.

SIIG offers a 5-year manufacturer warranty with this product. This warranty covers the original purchaser and guarantees the product to be free of any defects in materials or workmanship for five (5) years from the date of purchase of the product.

SIIG will, at our discretion, repair or replace (with an identical product or product having similar features and functionality) the product if defective in materials or workmanship. This warranty gives you specific legal rights, and you may also have other rights which vary from state to state. Please see our web site for more warranty details.

If you encounter any problems with this product, please follow the procedures below. A) If it is within the store's return policy period, please return the product to the store where you purchased from.

B) If your purchase has passed the store's return policy period, please follow the steps below to have the product repaired or replaced.

#### Step 1: Submit your RMA request.

Go to www.siig.com, click Support, then REQUEST A PRODUCT REPLACEMENT to submit a request to <u>SIIG RMA</u> or fax a request to 510-657-5962. Your RMA request will be processed, if the product is determined to be defective, an RMA number will be issued.

Step 2: After obtaining an RMA number, ship the product.

- Properly pack the product for shipping. All accessories that came with the original package must be included.
- Clearly write your RMA number on the top of the returned package. SIIG will
  refuse to accept any shipping package, and will not be responsible for a product
  returned without an RMA number posted on the outside of the shipping
  carton.
- You are responsible for the cost of shipping to SIIG. Ship the product to the following address:

SIIG, Inc. 6078 Stewart Avenue Fremont, CA 94538-3152, USA RMA #:

 SIIG will ship the repaired or replaced product via Ground in the U.S. and International Economy outside of the U.S. at no cost to the customer.

#### About SIIG, Inc.

Founded in 1985, SIIG, Inc. is a leading manufacturer of IT connectivity solutions (including Serial ATA and Ultra ATA Controllers, FireWire, USB, and legacy I/O adapters) that bridge the connection between Desktop/Notebook systems and external peripherals. SIIG continues to grow by adding A/V and Digital Signage connectivity solutions to our extensive portfolio. SIIG products offer comprehensive user manuals, many user-friendly features, and are backed by an extensive manufacturer warranty. High quality control standards are evident by the overall ease of installation and compatibility of our products, as well as one of the lowest defective return rates in the industry. SIIG products can be found in computer retail stores, mail order catalogs, through major distributors, system integrators, and VARs in the Americas and the UK, and through e-commerce sites.

#### PRODUCT NAME

USB 3.0 to 2.5" SATA HDD/SSD Mini Docking

FCC RULES: TESTED TO COMPLY WITH FCC PART 15, CLASS B OPERATING ENVIRONMENT: FOR HOME OR OFFICE USE

#### FCC COMPLIANCE STATEMENT:

This device complies with part 15 of the FCC Rules. Operation is subject to the following two conditions: (1) This device may not cause harmful interference, and (2) this device must accept any interference received, including interference that may cause undesired operation.

THE PARTY RESPONSIBLE FOR PRODUCT COMPLIANCE

SIIG, Inc.

6078 Stewart Avenue

Fremont, CA 94538-3152, USA

Phone: 510-657-8688

USB 3.0 to 2.5" SATA HDD/SSD Mini Docking is a trademark of SIIG, Inc. SIIG and the SIIG logo are registered trademarks of SIIG, Inc. Microsoft and Windows are registered trademarks of Microsoft Corporation. All other names used in this publication are for identification only and may be trademarks of their respective owners.